# Softshare ECS<sub>©</sub>

Real-time communications. Real-time data exchange. Real-time integration. Combine these powerful capabilities into one software application and you have an incredibly sophisticated electronic commerce server, Softshare ECS.

Softshare ECS moves and integrates data across your enterprise in real time.

Softshare ECS supports today's prevalent Internet communications protocols, moving data into, out of, and across your enterprise in real time. In addition, ECS' advanced event rule system ensures that data is processed and routed according to its unique properties.

The result of ECS' real-time, hands-off data handling capabilities is seamless management of all your electronic commerce operations!

Softshare ECS. Coming at You in Real Time.

# Fluid Data Movement

Softshare ECS is ideal for companies with high transaction volumes that require data reliability and security. ECS enables you to communicate with your trading partners using today's prevalent Internet communications protocols. Using the ECS Management Console utility, you can configure data to flow into and out of your enterprise using a variety of transfer methods including File Transfer Protocol (FTP), Hypertext Transfer protocol (HTTP), Post Office Protocol Version 3 (POP3), and Simple Mail Transfer Protocol (SMTP). Several other data transfer methods such as file system and Microsoft Message Queuing (MSMQ) are also supported by ECS for the retrieval and delivery of data.

In addition to supporting various communications protocols, ECS supports three widely used forms of data security: EDI-INT AS1, AS2, and AS3. ECS also has built-in support for secure FTP and secure HTTP using SSL/TLS. Whether you need to communicate via a Value-Added Network (VAN) or directly over the Internet using AS2, ECS will meet all your communications and security requirements.

# **Transfer Methods**

File System FTP and FTPS HTTP and HTTPS POP3 SMTP MSMQ Printer User-Defined

# Softshare ECS Architecture

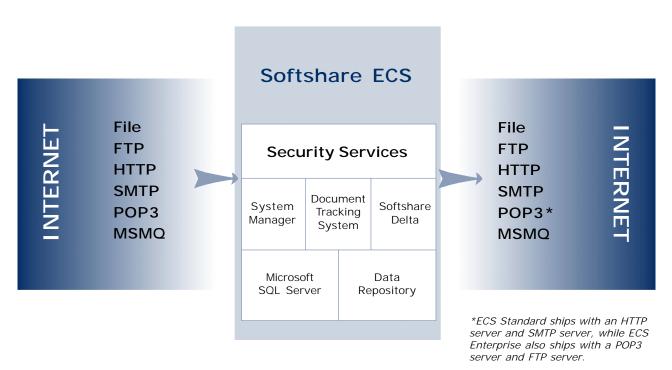

# Softshare ECS. Electronic Commerce Server.

# Input Channels

Input channels determine where, when, and how Softshare ECS retrieves data. Within the Management Console, you can configure as many input channels as necessary for your business operations. Helpful user folders let you organize the channels by business process.

Each input channel type has several property pages where you can set basic and advanced parameters for the retrieval and processing of data. These parameters include where and how often ECS retrieves data, whether duplicate data should be processed, what data conversions should take place (for example, switching from ASCII to EBCDIC characters), and the actions that will be performed on arriving data, to name a few.

|              | FTP Client Input Channel                                                                                                    |
|--------------|----------------------------------------------------------------------------------------------------|
| ien,         | Scheduling   Event Rules   Authentication   History  <br>General   Options   Pipeline   Content Type   Disposition                                                                                                    |
| ta.          |                                                                                                    |
| u can        | Name: Incoming AS3 FTP from Holland                                                                                                    |
|              | Host Name: ftp.hollandexports.com Eort: 21                                                                                                    |
| ons.         | User Name: acmecorp Password:                                                                                                    |
| the          | File transfer         FTP Client Input Channel         ×           Directory:         Scheduling         Event Rules         Authentication         History           Elle:         General         Options         Pipeline         Content Type         Disposition |
|              | Processing Pipeline Stages: + 📴 🗶 ↑ ↓                                                                                                    |
| asic         | Forma, I'' [Remove specific character<br>Convert to 8 bit from 7 bit (i.e. clean 8th bit)<br>F Single character conversion                                                                                                    |
| rieval       | Convert from 80 character blocks                                                                                                    |
| neters       | FTP Client Input Channel                                                                                                    |
| trieves      | General Options Pipeline Content Type Disposition<br>Scheduling Event Rules Authentication History                                                                                                    |
| oe           |                                                                                                    |
| ould         | Schedule: + F3 타 ×                                                                                                    |
| om           | Hourly at :15:00, Mon/Tue/Wed/Thu/Fri, 6:00:00am to 5:00:00am                                                                                                    |
| ne           | Daily at 8:00:00am, Sun/Sat                                                                                                    |
| iving        |                                                                                                    |
| i i i i g    |                                                                                                    |
|              |                                                                                                    |
|              | Bun Now                                                                                                    |
|              |                                                                                                    |
| nput channel | pages for each<br>are uniquely suited<br>requirements of the                                                                                                    |

| Name: Deliver data                                                                        | via HTTP using EDI-INT AS2                                                                                                    | ₩ Enabled?                                                                                      |
|-------------------------------------------------------------------------------------------|----------------------------------------------------------------------------------------------------|-------------------------------------------------------------------------------------------------|
| URL: http:///dut.d<br>jmeout: 40 se<br>Authentication Config<br>Proxy Route<br>Logging: U | htreats.com iconds iconds iconds iconds iconds it is query through a proxy server. ITP Output Queue General   Pipeline Scheduling   History   Iming C Immediately send data that is queued Quey send data when any of the follor Underset there is an item ok Underset there is more than Underset there is more than Underset there is the ollowing set Underset there is underset there is the ollowing set Underset there is underset the ollowing set Underset there is underset the ollowing set Underset the ollowing set Underset t | wing criteria are met<br>der than 8 hours old<br>in 10 items waiting.<br>10 KB of data waiting. |
|                                                                                           |                                                                                                    | mes.<br>ninutes between retries.                                                                |

#### **Output Queues**

Output queues determine where, when, and how Softshare ECS delivers data to recipients and locations outside of ECS. As with input channels, you can configure as many output queues as necessary for your operations. A single output queue could be used for more than one trading partner if the partners' communications parameters are the same.

ОK

Cancel

Each output queue has several property pages including a Scheduling page. In most cases, you will want to deliver data as soon as it is queued; however, if necessary, you can set a delivery schedule.

| me: Forward ASNs to File System                                           | Enabled?                                                         |       |    |      |   |   |   |
|---------------------------------------------------------------------------|------------------------------------------------------------------|-------|----|------|---|---|---|
| urce: 🕅 channel:smtp:Incoming SMTP data from Du                           | utch Treats <u>E</u> lit<br><u>B</u> inding                      |       |    |      |   |   |   |
| ent: On New Data                                                          | Event Rule                                                       |       |    |      |   |   |   |
| tion: Forward <u>C</u> or                                                 | General Condition History                                        |       |    |      |   |   |   |
| To: \$(year)\$(mon)\$(day)\$(batch-id).txt<br>Subject: FW: \$(file-name)  | Matching <u>C</u> riteria:                                       |       | +  | ß    | X | • | ÷ |
|                                                                           |                                                                  |       |    |      |   |   |   |
|                                                                           |                                                                  |       |    |      |   |   |   |
|                                                                           | Security requirements                                            |       |    |      |   |   |   |
|                                                                           | - Security requirements<br>└── Digitally signed<br>└── Encrypted |       |    |      |   |   |   |
| signed to input channels<br>output queues, event<br>es are triggered when | Digitally signed                                                 | parts | pa | rt 1 |   |   |   |

# **Event-Driven Processing**

Softshare ECS employs event rules, which are user-defined actions that determine how data is processed. Triggered in real time, event rules can forward data to output queues, send e-mail messages to other users or pagers upon data arrival, or run custom commands and scripts against incoming data. If Softshare's translation application, Softshare Delta, is installed, event rules can also pass data to Delta for translation and integration with your back-end systems.

# Security

Softshare ECS supports many key aspects of security including access control, authentication, identification verification, privacy, session security, and non-repudiation.

OK Cancel

# Access Control

Your e-commerce service is critical to your enterprise's operations and controlling access to it is of paramount importance. ECS allows per-user access to utilities via predefined roles for administrators, power users, standard users, and restricted (read-only) users, giving you total control over who has access to your data.

# Authentication and Identity Verification

ECS monitors and enforces the identity of your data at a number of authentication levels: login, MIME headers, X.509 certificates, and the data itself. You have the power to enforce compliance and agreement at any or all of these levels. By authenticating the data before it is processed, you can prevent invalid data from entering your system.

# Privacy

By supporting the IETF AS1, AS2, and AS3 specifications along with SSL/TLS session-level security for FTP and HTTP, ECS provides many methods for securing your transmissions.

# Data Integrity

You can prevent tampering or damage to your data by leveraging ECS' support for digital signatures. In addition, ECS handles the sending and receipt of Message Disposition Notifications to ensure non-repudiation of receipt.

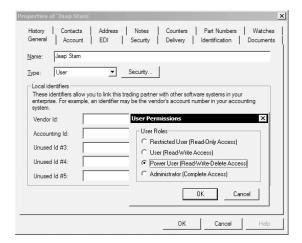

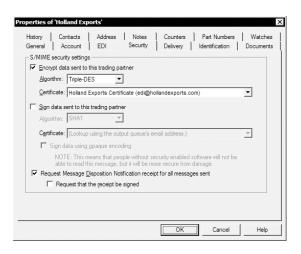

# **Central Data Management**

All data that passes through Softshare ECS is stored in the ECS data repository. You can view, copy, restage, or delete this data using the Data Administrator utility that ships with ECS.

For your convenience, the Data Administrator lets you filter data in the ECS repository by a number of criteria—used alone or in combination—including retrieval date, input channel, output queue, and delivery status. In addition, you can filter EDI data using EDI-specific criteria such as document type, interchange control number, and sending or receiving trading partner. When ECS is used in conjunction with Softshare Delta, these same filter options are available for XML data.

| 📳 COLW2 - Data Admini                        | strator                                |                                                                   |               |                                                        |                                    | _                            |
|----------------------------------------------|----------------------------------------|-------------------------------------------------------------------|---------------|--------------------------------------------------------|------------------------------------|------------------------------|
| Eile Edit ⊻iew Tools H                       | įelp                                   |                                                                   |               |                                                        |                                    |                              |
|                                              | # \$ 8 0 5                             | 2/27/2004 🔹                                                       | <u>G</u> o    |                                                        |                                    |                              |
| Created A                                    | Source                                 | Title                                                             |               | Size (Byt                                              | es) Batch Sender                   | Batch Receiver               |
| 2/27/2004 4:35:33 PM                         | (Softshare Delta)                      | Purchase Order Acknow                                             | ledgment      | 597                                                    | Holland Exports                    | Acme Widgets                 |
| 2/27/2004 4:35:34 PM                         | (Softshare Delta)                      | EDI data                                                          |               | 258                                                    | Holland Exports                    | Acme Widgets                 |
| 2/27/2004 4:35:34 PM                         | (Softshare Delta)                      | Purchase Order Acknow                                             |               | 544                                                    | Holland Exports                    | Acme Widgets                 |
| 2/27/2004 4:35:35 PM                         | (Softshare Delta)                      | Purchase Order Acknow                                             | ledgment      | 542                                                    | Holland Exports                    | Acme Widgets                 |
| 2/27/2004 4:35:35 PM                         | (Softshare Delta)                      | EDI data                                                          |               | 258                                                    | Holland Exports                    | Acme Widgets                 |
| 2/27/2004 4:35:35 PM                         | (Softshare Delta)                      | Purchase Order Acknow                                             |               | 493                                                    | Holland Exports                    | Acme Widgets                 |
| 2/27/2004 4:35:36 PM                         | (Softshare Delta)                      | Purchase Order Acknow                                             | ledgment      | 545                                                    | Holland Exports                    | Acme Widgets                 |
| 2/27/2004 4:35:36 PM                         | (Softshare Delta)                      | EDI data                                                          |               | 258                                                    | Holland Exports                    | Acme Widgets                 |
| 2/27/2004 4:35:36 PM                         | (Softshare Delta)                      | Purchase Order Acknow                                             |               | 441                                                    | Holland Exports                    | Acme Widgets                 |
| 2/27/2004 4:35:37 PM                         | (Softshare Delta)                      | Purchase Order Acknow<br>EDI data                                 | ledgment      | 597<br>258                                             | Holland Exports                    | Acme Widgets                 |
| 2/27/2004 4:35:37 PM                         | (Softshare Delta)<br>(Softshare Delta) | EDI data<br>Purchase Order Acknow                                 | la dana anti- | 258<br>493                                             | Holland Exports<br>Holland Exports | Acme Widgets<br>Acme Widgets |
| 2/27/2004 4:35:38 PM<br>2/27/2004 4:35:38 PM | (Softshare Delta)                      | Purchase Order Acknow<br>Purchase Order Acknow                    |               | 493                                                    | Holland Exports<br>Holland Exports | Acme Widgets<br>Acme Widgets |
| 12/27/2004 4:35:38 PM                        | (Softshare Delta)                      | EDI data                                                          | leagment      | 258                                                    | Holland Exports                    | Acme Widgets                 |
| 2/27/2004 4:35:38 PM                         | (Softshare Delta)                      | Purchase Order Acknow                                             | ladamant      | 597                                                    | Holland Exports                    | Acme Widgets                 |
| 2/27/2004 4:35:39 PM                         | (Softshare Delta)                      | Purchase Order Advisor                                            |               | 557                                                    | Holand Coports                     | Achie widgets                |
| E2/2//2001 4:35:35714                        | (Sonahare Deta)                        | DA00002b.edi - Softshar                                           | e EDI No      | tepad                                                  |                                    | _ 🗆 ×                        |
| Created V                                    | Target                                 | <u>E</u> ile <u>E</u> dit <u>V</u> iew <u>T</u> ools <u>H</u> elp |               |                                                        |                                    |                              |
| 2/27/2004 4:35:39 PM                         | File Output Queue                      | 🗅 🖙 🖬 📾 🍜 💡                                                       |               |                                                        |                                    |                              |
|                                              |                                        | ZZ,BUYER->ZZ/HOLLAN                                               | Pos I         | Data                                                   |                                    |                              |
|                                              |                                        | E TEST->RECEIVER, C                                               | 1 1           | BEG*00*00*GH-040227-0501                               | 7990**040227                       |                              |
|                                              |                                        | 850:UB-040227                                                     |               | DTM*002*040305                                         |                                    |                              |
| Deliveries Logging A Tra                     | acking $\lambda$ Attachments /         |                                                                   |               | N1*SE*Holland Imports<br>N3*1 Netherlands Wav          |                                    |                              |
|                                              |                                        |                                                                   |               | N3-1 Nethenands Way<br>N4*Los Angeles*CA*99123*U       | 54                                 |                              |
| 50 items, 90723 bytes                        |                                        |                                                                   |               | N1*BY*Hungry Customer                                  |                                    |                              |
|                                              |                                        |                                                                   | 7 1           | N3#123 Main Street                                     |                                    |                              |
|                                              |                                        |                                                                   |               | N4*Nowhere*CA*99124*USA                                |                                    |                              |
|                                              |                                        |                                                                   |               | PO1*0001*5*EA*4.99**VN*2<br>PID*F****Zaanse Babbelaars |                                    | erative Tie                  |
|                                              |                                        |                                                                   |               | PO1*0002*1*EA*3.99**VN*5                               |                                    | brauve nn                    |
|                                              |                                        |                                                                   |               | PID*F****Gemberkoek, Ginge                             |                                    |                              |
|                                              |                                        |                                                                   |               | PO1*0003*6*EA*2.75**VN*4                               |                                    |                              |
|                                              |                                        |                                                                   |               | PID*F****Shoarma Kruiden, S                            |                                    | in shaker                    |
|                                              |                                        |                                                                   |               | PO1*0004*5*EA*3.99**VN*5<br>PID*F****Friese Gemberkoek |                                    |                              |
|                                              |                                        |                                                                   |               | CTT*4                                                  | , Frisian Ginger Cake              |                              |
|                                              |                                        |                                                                   |               |                                                        |                                    |                              |
|                                              |                                        |                                                                   |               |                                                        |                                    |                              |
|                                              |                                        | <b>▲</b>                                                          | •             |                                                        |                                    | <b>_</b> _                   |
|                                              |                                        | Ready                                                             |               |                                                        |                                    | 1.                           |

For each batch of received data, Data Administrator's upper pane displays the batch's arrival date, retrieval method, and sending/receiving trading partners. The lower pane displays the batch's actual deliveries, log entries, tracking details, and attachments. EDI batches can be easily viewed or edited using the built-in EDI Notepad utility.

| O Management Re                                                                            | ports                                                                                                    |                                                                                                    |                                                                                                    |
|--------------------------------------------------------------------------------------------|----------------------------------------------------------------------------------------------------|----------------------------------------------------------------------------------------------------|----------------------------------------------------------------------------------------------------|
| Eile View Help                                                                             | # <b># ?</b>                                                                                                    |                                                                                                    |                                                                                                    |
| General Report                                                                             |                                                                                                    | Description                                                                                                    |                                                                                                    |
| A Trading Partne     Trading Partne     Toput Channels     Output Queues     Output Queues | Documents Accepted with Errors Rep      Documents Received Report     Documents Sent Report     MDN Status Report     Rejected Documents Report     Rejected Interchanges Report | . Lists sent and received I<br>Lists EDI documents rec<br>Lists EDI documents sen<br>Lists log entries by seve<br>Lists status of MDN requ<br>Lists EDI documents tha<br>Lists EDI interchanges t | eived into ECS<br>it from ECS<br>rity and date and time of<br>jests for EDI documents s<br>t were rejected by you<br>hat were rejected by you<br>EDI documents that have |
| General<br>Name<br>Ready                                                                   |                                                                                                    | d f<br>Enabled?                                                                                                    | EDI interchanges that hav                                                                                                    |
| Deliver<br>Send<br><u>I</u> o:<br>Eorma                                                    | ga: SMTP Output Queue<br>admin@acmewidgets.com                                                                                                    | <u> </u>                                                                                                    | You o                                                                                                    |
|                                                                                            |                                                                                                    | OK Cancel                                                                                                    | You ca                                                                                                    |
|                                                                                            |                                                                                                    |                                                                                                    | as-ne                                                                                                    |

Reports can be run interactively or scheduled for e-mail delivery to a system administrator.

# **Activity Reports**

Because EDI relationships usually have strict rules governing how ANSI X12 and EDIFACT documents must be acknowledged and responded to, Softshare ECS offers a number of EDI activity reports. These reports let you quickly summarize a variety of information regarding your EDI activity such as documents that have not yet been acknowledged, documents sent and received within a particular time frame, or documents that have been rejected. Many of these same reports are also available for XML data when running Softshare Delta in conjunction with ECS.

You can manually run ECS' activity reports on an as-needed basis or you can automate them. Using the scheduled reports feature, you can schedule report execution as well as configure delivery options for the resulting output. Reports can be generated in HTML, fixed-width, or CSV formats.

# http://www.softshare.com/software/ecs

# Sophisticated Error Tracking

Softshare ECS diligently logs all system events that it initiates, including communications sessions, data retrievals and deliveries, command and script executions, and, when Softshare Delta is installed, data translation events. This comprehensive event logging makes it easy to track down any types of errors that might occur.

| ACORD.SOFTSHARE.                               | COM:Date - 7/6/2004 - Softshare Log Vie       | wer                          |                                  |                                    | _ 🗆 ×              |
|------------------------------------------------|-----------------------------------------------|------------------------------|----------------------------------|------------------------------------|--------------------|
| <u>File Edit View T</u> ools                   | Help                                          |                              |                                  |                                    |                    |
| ] 🗗 🖊   🖻   ¢ 🖨                                | V 🕅 🗍 (All Computers) 💽 (All Mo               | odules) 💌 (All Severities) 💌 | (All Contexts)                   | 7/ 6/2004                          | •                  |
| Time 🕅                                         | Context                                       | Module                       | Event                            |                                    | Severity 🔺         |
| ⑦ 7/6/2004 2:23:21 PM                          | Mapping Session                               | Delta                        | Executing Map: 850_004030 to     | 855_004030                         | INFO               |
| ⑦ 7/6/2004 2:23:21 PM                          | Mapping Session                               | Delta                        |                                  | put queue: 'RED TEAM - POST' to    | INFO               |
| (1) 7/6/2004 2:23:20 PM                        | Sending data in queue "Translation Event Rule | e" (S Translation Event Rule |                                  | EDI_850ToEDI_855\EDI_850_0         | INFO               |
| (1) 7/6/2004 2:23:05 PM                        |                                               | Logger                       | 0 watches loaded                 |                                    | DEBUG              |
| A 7/6/2004 2:22:56 PM                          | HTTP Server: ECS Web Service Listener         | ECS                          | Error binding socket to port 312 |                                    | WARNING            |
| 7/6/2004 2:22:54 PM                            | Initialization                                | FileInput                    | Cannot monitor "d:\input": no re |                                    | ERROR              |
| (1) 7/6/2004 2:22:54 PM                        | Initialization                                | ECS                          |                                  | der (CSP) to be used is: Microsoft |                    |
| (1) 7/6/2004 2:22:17 PM                        |                                               | FCS                          | Service "FCSSvc" stand           |                                    | INFO               |
| 7/6/2004 2:21:50 PM                            | Mapping Session Sup                           | opress Log Events            |                                  | X ST' vi                           | INFO               |
| ▲ 7/6/2004 2:21:50 PM<br>▲ 7/6/2004 2:21:50 PM | Mapping Session                               |                              |                                  | ue us                              | WARNING<br>WARNING |
| (i) 7/6/2004 2:21:50 PM                        | Mapping Session N.                            | Comments                     |                                  | ue us                              | INFO               |
| (1) 7/6/2004 2:21:49 PM                        | Mapping Session N.                            | ame: Suppress                | l l                              | Enabled Respo<br>IST vi            | INFO               |
| A 7/6/2004 2:21:49 PM                          | Mapping Session                               |                              |                                  | 18.115                             | WARNING            |
| A 7/6/2004 2:21:49 PM                          | Mapping Session Pr                            | revent the logging of ev     | ents that match the follow       | wing text:                         | WARNING            |
| (1) 7/6/2004 2:21:49 PM                        |                                               |                              | D 11 (00D) 1                     |                                    | INFO               |
| A 7/6/2004 2:21:49 PM                          | Sending data in gueue "Translation Eve        | he Cryptographic Servi       | ce Provider (CSP) to be u        | used is                            | WARNING            |
| (1) 7/6/2004 2:21:49 PM                        | Sending data in gueue "Translation Eve        |                              |                                  | 50 0                               | INFO               |
| (1) 7/6/2004 2:21:49 PM                        | Sending data in queue "Translation Eve        | Filter text can appear       | anywhere in the event            | & ACK                              | INFO               |
| A 7/6/2004 2:21:49 PM                          | Sending data in queue "Translation Eve        |                              |                                  |                                    | WARNING            |
| (1) 7/6/2004 2:21:49 PM                        | Sending data in queue "Translation Eve        | Advanced                     |                                  | 50_0                               | INFO               |
| (1) 7/6/2004 2:21:49 PM                        | Sending data in queue "Translation Eve        | <b>F</b>                     |                                  | & ACK                              | INFO               |
| A 7/6/2004 2:21:46 PM                          | Processing SMTP server connection             | Event must also              | match the following:             | 47.17                              | WARNING            |
| 🔘 7/6/2004 2:21:45 PM                          | Processing SMTP connection                    | - · .                        |                                  | d                                  | ERROR              |
| Ø 7/6/2004 2:21:45 PM                          | Processing SMTP connection                    | Computer: (A                 | II Computers)                    | - d                                | ERROR              |
| Ø 7/6/2004 2:21:45 PM                          | Processing SMTP connection                    | -                            |                                  | d                                  | ERROR -            |
| •                                              |                                               | Module: E                    | CS                               | <b>▼</b>                           |                    |
| 1065 Log Entries                               |                                               | 1=                           |                                  |                                    | 1                  |
|                                                |                                               | Severity:                    | IFO                              | -                                  |                    |
|                                                |                                               | Context: (A                  | Il Contexts)                     | •                                  |                    |

# Log Viewer

A detailed description of each logged event is available for review from the Log Viewer, a utility that ships with ECS. As with Data Administrator, the data in Log Viewer can be filtered using a variety of criteria, including logging date, event type, and event severity.

| Watchdog Alert                                                                                                    | ×                  |
|----------------------------------------------------------------------------------------------------|--------------------|
| General History                                                                                                    |                    |
| Name: Critical Error 🔽 Enabled                                                                                                    |                    |
| Event matching criteria                                                                                                    |                    |
| Alert on all events with a severity equal to or exceeding Critical                                                                                                    |                    |
| C Containing the text                                                                                                    |                    |
| $C_{} \underline{U} se the following advanced event matching expression:$                                                                                                    |                    |
|                                                                                                    |                    |
| Action: Email system administrator                                                                                                    |                    |
|                                                                                                    |                    |
| Advanced                                                                                                    |                    |
| Watchdog Action                                                                                                    | ×                  |
|                                                                                                    |                    |
| Name: Email system administrator                                                                                                    | ☑ <u>E</u> nabled? |
| Name:         Email system administrator           C         Send a gopup message to a computer:                                                                                                    | ☑ <u>E</u> nabled? |
| 1                                                                                                    | ☑ <u>E</u> nabled? |
| C Send a popup message to a computer:                                                                                                    | Enabled?           |
| C Send a gopup message to a computer:                                                                                                    | Enabled?           |
| Send a gopup message to a computer:     Computer: <a href="https://cal&gt;     Message:">Computer: <a href="https://cal&gt;     Message:">Computer: <a href="https://cal&gt;     Message:">Computer: <a calabaa.computer:"="" href="https://cal&gt;     Computer: &lt;a href=" https:="">Computer: <a href="https://calabaa.computer:">Computer: <a href="https://calabaa.computer:">computer: <a href="https://calabaa.computer: ">computer: <a href="https://calabaa.computer:">computer: <a href="https://calabaa.computer:">computer: <a href="https://calab&lt;/td&gt;&lt;td&gt;&lt;/td&gt;&lt;/tr&gt;&lt;tr&gt;&lt;td&gt;C Send a gopup message to a computer:&lt;/td&gt;&lt;td&gt;&lt;/td&gt;&lt;/tr&gt;&lt;tr&gt;&lt;td&gt;Send a popup message to a computer:     Computer: &lt;a href=" light"="">light"&gt;light"</a>     Computer: <a href="light">light"</a>     Message: <a href="light">light"</a>     Configure</a></a></a></a></a></a></a></a></a></a></a></a></a></a></a></a></a></a></a></a></a></a></a></a></a></a></a></a></a></a></a></a></a></a></a></a></a></a></a></a></a></a> | <u>B</u> uild      |
| Send a gopup message to a computer:     Computer: <a href="https://cal&gt;     Message:">Computer: <a href="https://cal&gt;     Message:">Computer: <a href="https://cal&gt;     Message:">Computer: <a calabaa.computer:"="" href="https://cal&gt;     Computer: &lt;a href=" https:="">Computer: <a href="https://calabaa.computer:">Computer: <a href="https://calabaa.computer:">computer: <a href="https://calabaa.computer: ">computer: <a href="https://calabaa.computer:">computer: <a href="https://calabaa.computer:">computer: </a></a></a></a></a></a></a></a></a></a></a></a></a></a></a></a></a></a></a></a></a></a></a></a></a></a></a></a></a></a></a></a></a></a></a></a></a></a></a></a></a></a>                                                                                                    |                    |

# Watchdog Alerts

Each log entry generated by ECS is assigned a

system-defined severity code. If an entry type does not warrant logging within your environment,

you can prevent it from being logged.

ΟK

Cancel

Some errors require immediate attention. For example, the failure of an important delivery could have a serious impact on your business operations if it goes unnoticed. To ensure that critical errors are brought to your attention in real time, you can configure ECS to automatically notify you when a particular event occurs. Called watchdog alerts, these notifications can be sent as e-mails or display as pop-up messages on designated computers.

Watchdog alerts are triggered by information logged in the Log Viewer. Based on the watchdog alert shown here, events logged with a severity of "Critical" or higher will prompt an e-mail to the system administrator.

# Softshare Delta

While Softshare ECS handles the communications component of Web services with its built-in HTTP support, Softshare Delta handles all the translation. Delta is a universal data translator that supports EDI, XML, flat files, databases (using OLEDB), and text documents. Data that arrives in ECS from your trading partners can be automatically handed off to Delta for translation. Similarly, Delta can hand off translated data to an ECS output queue for delivery to your trading partners.

# Web Services

When you combine the power of Softshare Delta and Softshare ECS, you get a platform capable of keeping pace with the rapidly evolving world of Web Services and business frameworks such as ebXML, BizTalk, and ACORD. Working in tandem, ECS and Delta fully support these frameworks as well as SOAP (versions 1.1 and 1.2) and SOAP with Attachments. This means you can develop all of your e-commerce solutions using a single set of mapping tools.

# **Building-Block Approach**

Delta also offers the concept of pipeline mapping, allowing you to tackle your data using a series of nested maps that peel away or build layers of encapsulation. This lets you reuse common data encapsulation formats such as ebXML.

# Tracking Your XML Data

In Delta, you can create identity models, which let you identify key elements in XML business documents such as the sender, receiver, and control number. These identity models are used by ECS to track XML documents as they pass through your enterprise. Identity models give business context to XML data, making XML and EDI documents equal in terms of visibility and management.

# The Complete Package

In addition to the Management Console, Data Administrator, Log Viewer, EDI Notepad, and Management Report utilities, Softshare ECS ships with several other helpful utilities that facilitate your daily operations. For example, Trading Partner Manager offers a convenient way to store important information about your users and trading partners. The built-in Archiver and Archive Viewer utilities help you manage your database size while the ECS Status utility provides real-time insight into the operations of ECS. Together, these utilities give you the tools to efficiently and securely connect your enterprise to your entire business community.

| Event Rule      |                                                   | ×          |
|-----------------|---------------------------------------------------|------------|
| General         | Condition History                                 |            |
| <u>N</u> ame:   | EDI Purchase Order Translation                    | ✓ Enabled? |
| <u>S</u> ource: | Channel:smtp:Incoming SMTP data from Dutch Treats | Edit       |
| E <u>v</u> ent: | On New Data                                       | Binding    |
| <u>A</u> ction: | Translate                                         |            |
|                 | Map: (Automatic)<br>Ignore duplicate data         |            |
|                 |                                                   | OK Cancel  |
|                 |                                                   |            |

| 1 - Acord Pilot\Acord_Po<br>2 - Acord Pilot\Acord_Po                                                             |                                                                                                    |                                      |   |
|----------------------------------------------------------------------------------------------------|----------------------------------------------------------------------------------------------------|--------------------------------------|---|
| -                                                                                                    |                                                                                                    |                                      | _ |
|                                                                                                    |                                                                                                    |                                      |   |
|                                                                                                    |                                                                                                    |                                      |   |
|                                                                                                    |                                                                                                    |                                      |   |
|                                                                                                    |                                                                                                    |                                      |   |
|                                                                                                    |                                                                                                    |                                      |   |
| Models appear in the ord                                                                                         | er that Softshare Delta will attempt to match against >                                                                                               | KML data.                            |   |
|                                                                                                    | er that Softshare Delta will attempt to match against >                                                                                               | KML data.                            |   |
| Models appear in the orden<br>ntity Tokens:<br>Identity Token                                                    | er that Softshare Delta will attempt to match against>                                                                                                | KML data.                            |   |
| ntity Tokens:                                                                                                    |                                                                                                    |                                      | , |
| ntity Tokens:<br>Identity Token                                                                                  | Identity Location                                                                                                    | Required                             |   |
| ntity Tokens:<br>Identity Token<br>document datetime                                                             | Identity Location /soap:Envelope/soap:Body/ac:PostRg/ac:Ti                                                                                            | Required<br>Yes                      |   |
| ntity Tokens:<br>Identity Token<br>document datetime<br>document sender                                          | Identity Location<br>/soap:Envelope/soap:Body/ac:PostRq/ac:Ti<br>/soap:Envelope/soap:Body/ac:PostRq/ac:Se                                             | Required<br>Yes<br>Yes               |   |
| tity Tokens:<br>Identity Token<br>document datetime<br>document sender<br>document receiver                      | Identity Location<br>/soap:Envelope/soap:Body/ac:PostRq/ac:Ti<br>/soap:Envelope/soap:Body/ac:PostRq/ac:Se<br>/soap:Envelope/soap:Body/ac:PostRq/ac:Re | Required<br>Yes<br>Yes<br>Yes        |   |
| tity Tokens:<br>Identity Token<br>document datetime<br>document sender<br>document receiver<br>document receiver | Identity Location<br>/soap:Envelope/soap:Body/ac:PostRq/ac:Ti<br>/soap:Envelope/soap:Body/ac:PostRq/ac:Re<br>/soap:Envelope/soap:Body/ac:PostRq/ac:Rs | Required<br>Yes<br>Yes<br>Yes<br>Yes |   |

# **System Requirements**

# Softshare ECS Server System Requirements

| Component           | Minimum                                                                                                    |
|---------------------|----------------------------------------------------------------------------------------------------|
| Computer            | Pentium PC (500 MHz required; 1 GHz recommended).                                                                                                    |
| Memory              | 512 MB of RAM required; 1 GB recommended.                                                                                                    |
| Hard Disk Space     | 100 MB of available hard-disk space (20 MB for Softshare ECS, 20 MB for Softshare Delta if installed in conjunction with ECS, and at least 60 MB for the |
|                     | Microsoft SQL Server database). Additional hard disk space will be required as the ECS database grows.                                                   |
| Operating System    | Microsoft Windows 2000 (Service Pack 1 or higher), Windows XP Professional, Windows 2003, or Windows NT Server version 4.0 (Service Pack 4 or higher).   |
| Additional Software | Microsoft SQL Server 7.0 or 2000. Microsoft Internet Explorer 5.0 or higher.                                                                             |
| Internet Connection | Full-time connection to the Internet via a dedicated data access line.                                                                                   |

# Softshare ECS Client System Requirements

| Component           | Minimum                                                                                                    |
|---------------------|----------------------------------------------------------------------------------------------------|
| Computer            | Pentium PC (200 MHz or higher) with a network connection to the ECS server.                                                                                   |
| Memory              | 256 MB of RAM.                                                                                                    |
| Hard Disk Space     | 30 MB of available hard-disk space.                                                                                                    |
| Operating System    | Microsoft Windows 98, XP, 2000, 2003, or NT 4.0.                                                                                                    |
| Additional Software | Microsoft SQL Server 7.0 or 2000 client access license required for each machine on which utilities are installed. Microsoft Internet Explorer 5.0 or higher. |

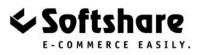

# Please Contact: Sitcur

Softshare and Softshare Delta are registered trademarks of Softshare. All other company and product names referenced herein are registered trademarks or trademarks of their respective owners. 7916 Melrose Avenue, Suite 2 Los Angeles, California 90046 ph: 800-642-3204 fx: 323-653-8024 www.sitcur.com info@sitcur.com